# **Function Description Interactive Messaging (IM)**

## **Contents**

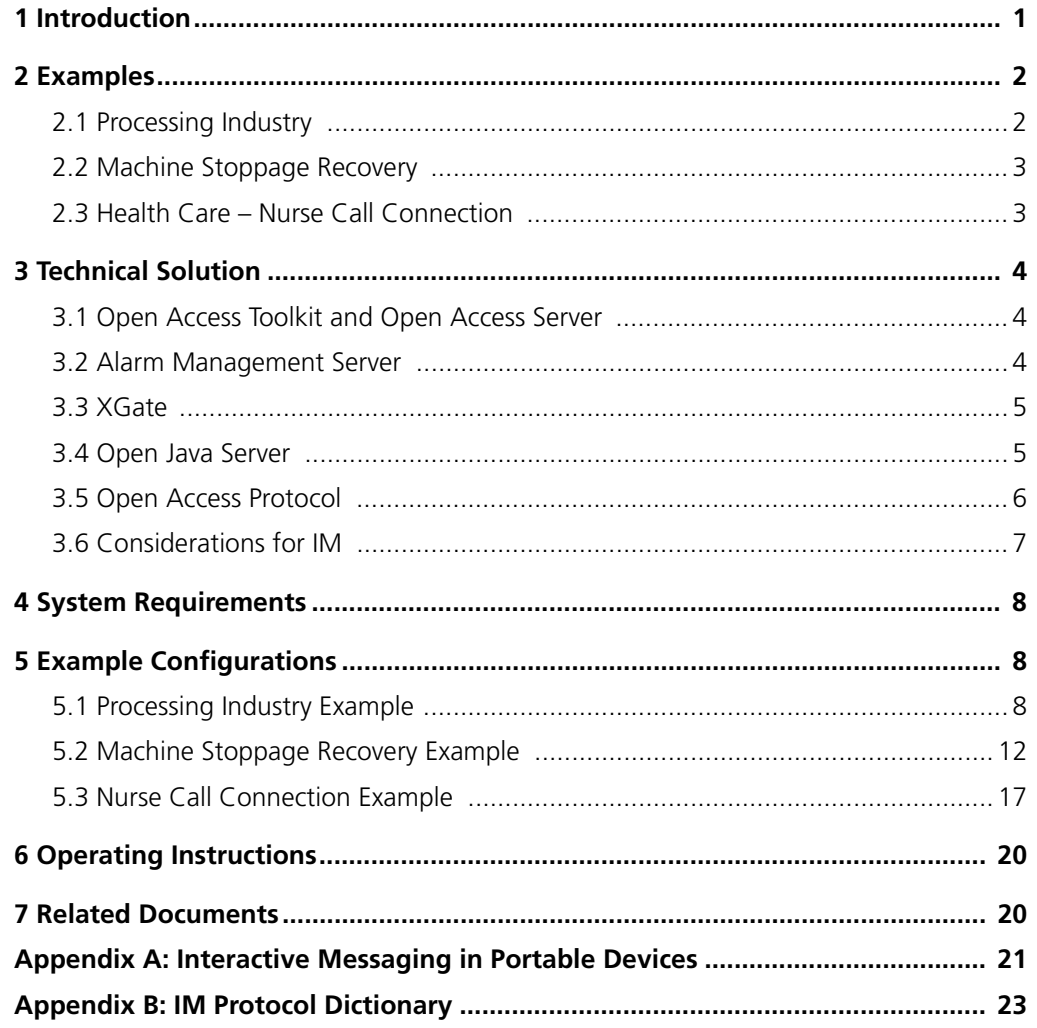

## **1 Introduction**

Interactive Messaging (IM) makes it possible for a client application to have a two-way communication in plain language with a user of a portable. This simplifies the handling of the portable since very little training and/or few instructions are needed for teaching a user.

An IM can be initiated by the application, as a result of an event in the system, for example a personal alarm from a portable. Independent of how an IM is initiated a number of choices will be presented, in plain language, on the display of the portable. By selecting a choice, an application controlled action will take place. An action can for example be to dial a specific number, or just returning a value which the application translates and converts to another action. This action could for example be to open a gate, start a machine, or send back a reply. An IM session can take place in several steps; an answer can be followed by a new question etc.

The time it takes to send an IM is longer than for a standard paging. The time to transmit depends on what equipment that is being used. The time will also vary depending on number of options and also which information that is transmitted when an option with response is selected. See 3.6 *[Considerations for IM](#page-8-0)* on page 7.

## **2 Examples**

### **2.1 Processing Industry**

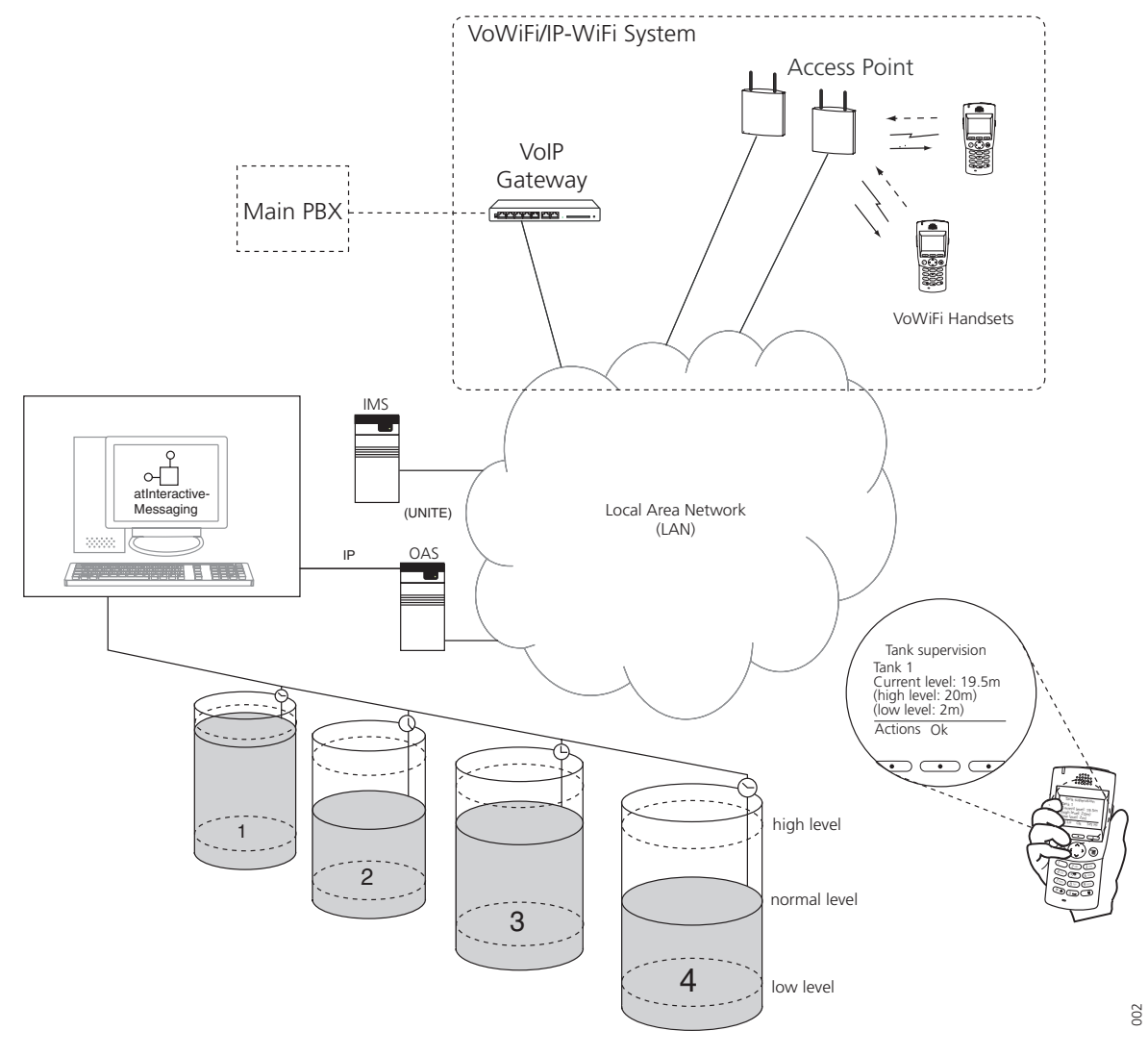

*Figure 1. The level in the tanks is monitored by an application.*

**Example:** In this example the level in the four tanks is monitored by the OPC Client application. At every new shift the supervisor on duty initiates the OPC Client to send an Interactive Message to his handset. It is also possible to program the OPC Client to automatically send a message at the start of a new shift. By using his handset the supervisor can view available data and check the level in a tank wherever he is on the plant and he can call the control room for help at critical situations. A possible configuration is described in chapter [5.1](#page-9-0) on [page](#page-9-0) 8.

 $\overline{\phantom{a}}$ 

 $\overline{\phantom{a}}$ 

### **2.2 Machine Stoppage Recovery**

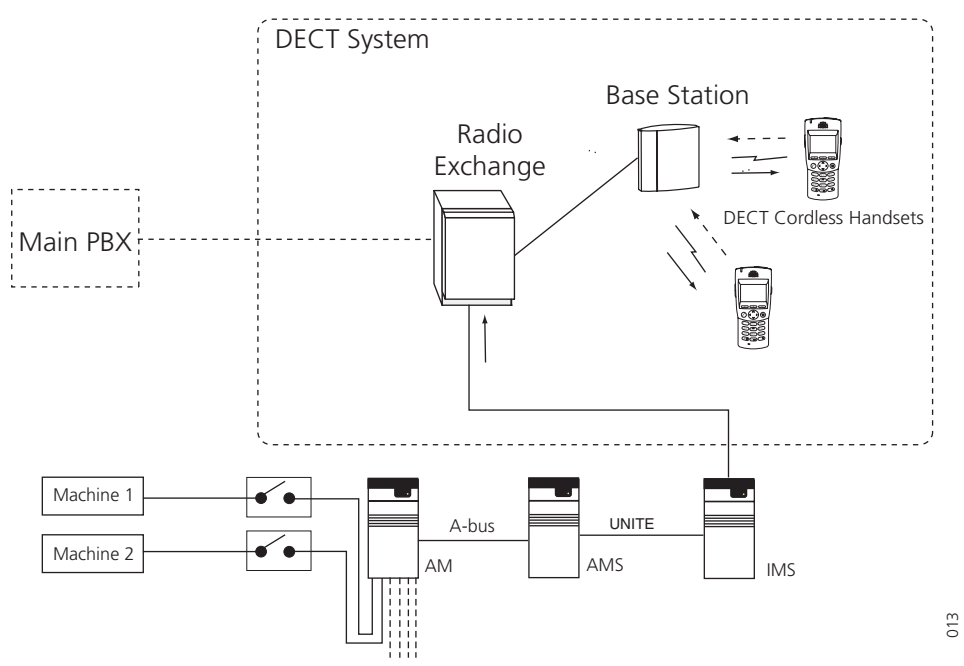

*Figure 2. Interactive Messaging makes rapid recovery from machine stoppage possible.*

**Example:** In most industries it is important that a fault in a machine is immediately taken care of – every minute of stopped production costs money. By having the machines in a factory equipped with digital outputs indicating machine alarm and stop, and connecting them to an AM (Alarm Module), a swift recovery from machine stoppage can be achieved. When a machine stoppage occurs, the AMS sends an IM to the technician responsible for the machine, and he can than take the appropriate action. A possible configuration is described in chapter [5.2](#page-13-0) on [page](#page-13-0) 12.

## **2.3 Health Care – Nurse Call Connection**

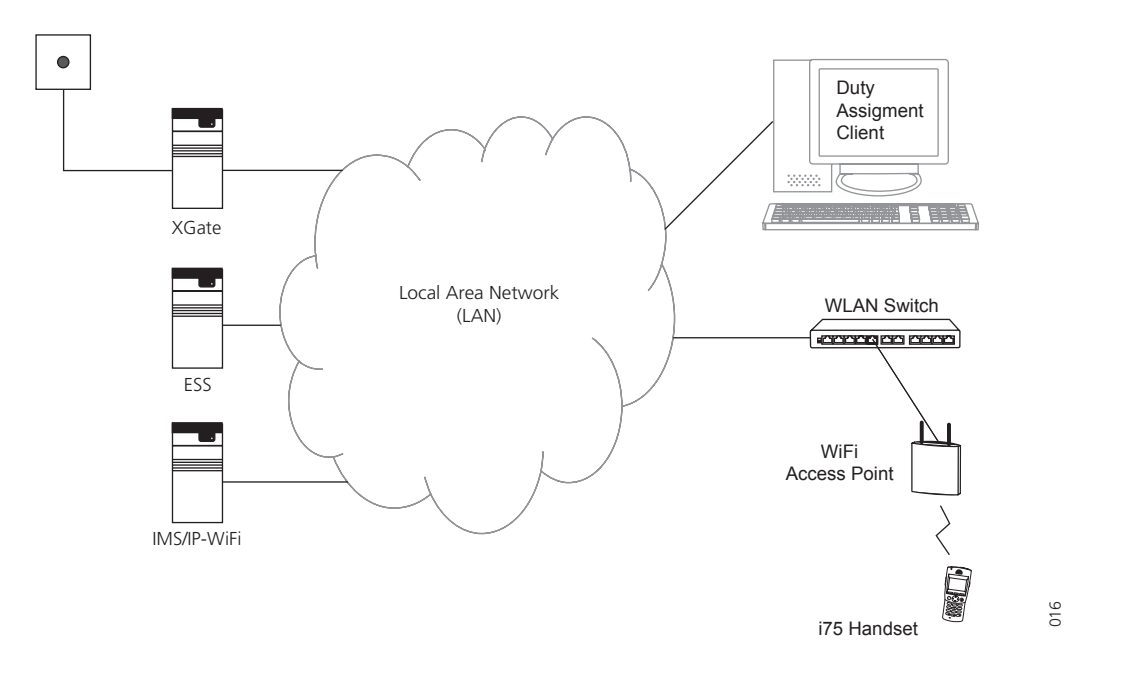

*Figure 3. A teleCARE system as used in health care.*

 $\mathbf{I}$ 

A distressed person presses the button and a message with room/flat number and name is sent out to the staff. A nurse can either accept the task immediately, or decide to call and calm down the distressed person and/or to get more information about the situation. Using Interactive Messaging simplifies the handling and shortens the time for actions like calling, informing other nurses if a task is accepted or not, and selecting the options since they can be customized and displayed in plain language. All events can also be logged by the application which makes it possible to check the course of events afterwards. A possible configuration is described in chapter [5.3](#page-18-0) on [page](#page-18-0) 17.

## **3 Technical Solution**

### **3.1 Open Access Toolkit and Open Access Server**

Interactive Messaging is enabled by the atInteractiveMessaging component in the OAT toolkit. The component communicates with an OAS module over TCP/IP. Together with the OAT, it enables creation of customized PC applications to communicate with Ascom messaging systems. The only requirement is a development tool that can produce applications that run on a Win32 system. Applications can be written for any VBA-aware Windows application, such as programs in the MS Office™ Suite, in any programming language for example Visual C++, Visual Basic, and Delphi.

For more information refer to *Programming Guide, Open Access Toolkit (OAT)*, *TD 92040GB*, *[Data Sheet, OAS - Open Access Server](#page-21-0)*, *[TD 92090GB](#page-21-1)*, and *Data Sheet, OAT - Open Access Toolkit*, *[TD 92029GB](#page-21-2)*.

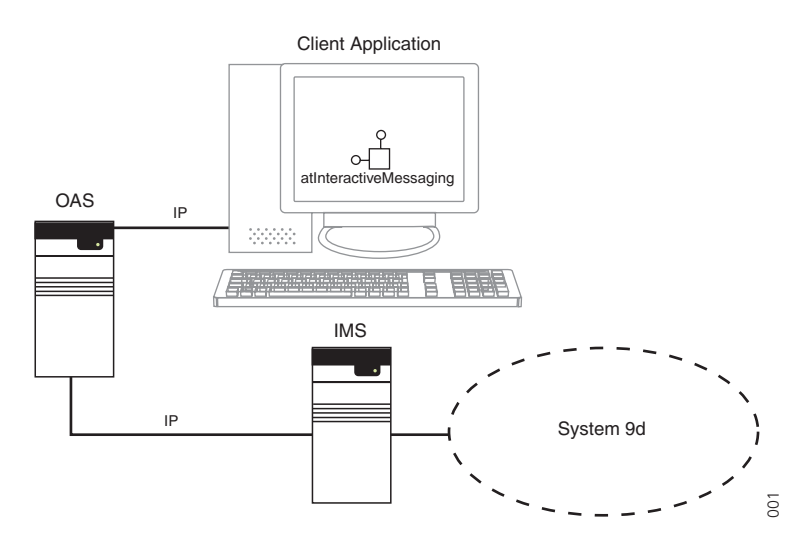

*Figure 4. atOAC2 enabling Interactive Messaging in DECT System 9d.*

## **3.2 Alarm Management Server**

The Event Handler in the AMS can be used to initiate an Interactive Message. An example describing how to use a portable for alarm handling (acknowledgement and reset of

alarms) in the Alarm Management Client using Interactive Messaging can be found in *[Programming Guide, Event Handler,](#page-21-3) [TD 92329GB](#page-21-4).*

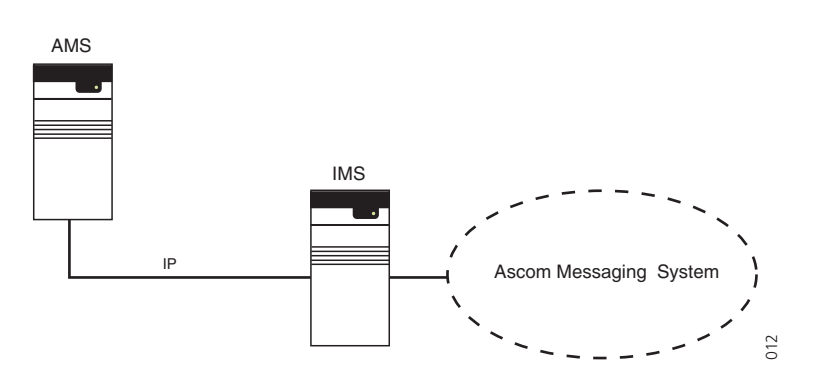

*Figure 5. AMS enabling Interactive Messaging in DECT system 9d.*

## **3.3 XGate**

The XGate can be used to generate an Interactive Message as a result of an event in an external system. The XGate can be configured to send messages to specific addresses through Duty Assignment and depending on the active work shift. For more information, see *[User Manual, Administration, XGate](#page-21-5)*, *[TD 92364GB](#page-21-6)*.

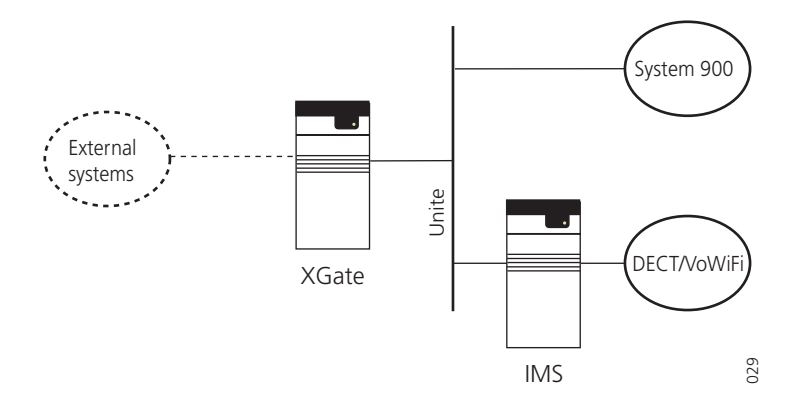

*Figure 6. XGate sending Interactive Messages as a result of events in external equipment.*

## **3.4 Open Java Server**

Interactive Messaging is enabled by the JatIM class in the OAJUtil package included in the Open Java Server software. It enables creation of customized applications to communicate with Ascom messaging systems. For more information refer to *[Programming Guide, Open](#page-21-7)  [Java Server \(OJS\)](#page-21-7)*, *[TD 92230GB](#page-21-8)*, and *[Data Sheet, OJS](#page-21-9)*, *[TD 92186GB](#page-21-10)*.

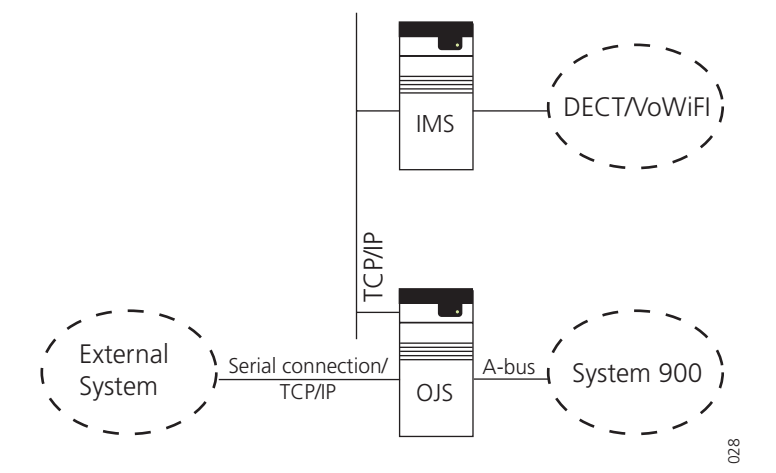

*Figure 7. OJS converting events in external equipment to Interactive Messages.*

## **3.5 Open Access Protocol**

OAP is an XML based protocol that enables exchange of data between external applications or systems and the Unite system. The OAP server runs on an Elise module and communicates with the external application over the LAN using a TCP connection. The interactiveMessage service is used to send an IM to a portable in the Unite system. For more information refer to *[Function Description, Open Access Protocol \(OAP\)](#page-21-11)*, *[TD](#page-21-12)  [92215GB](#page-21-12)*.

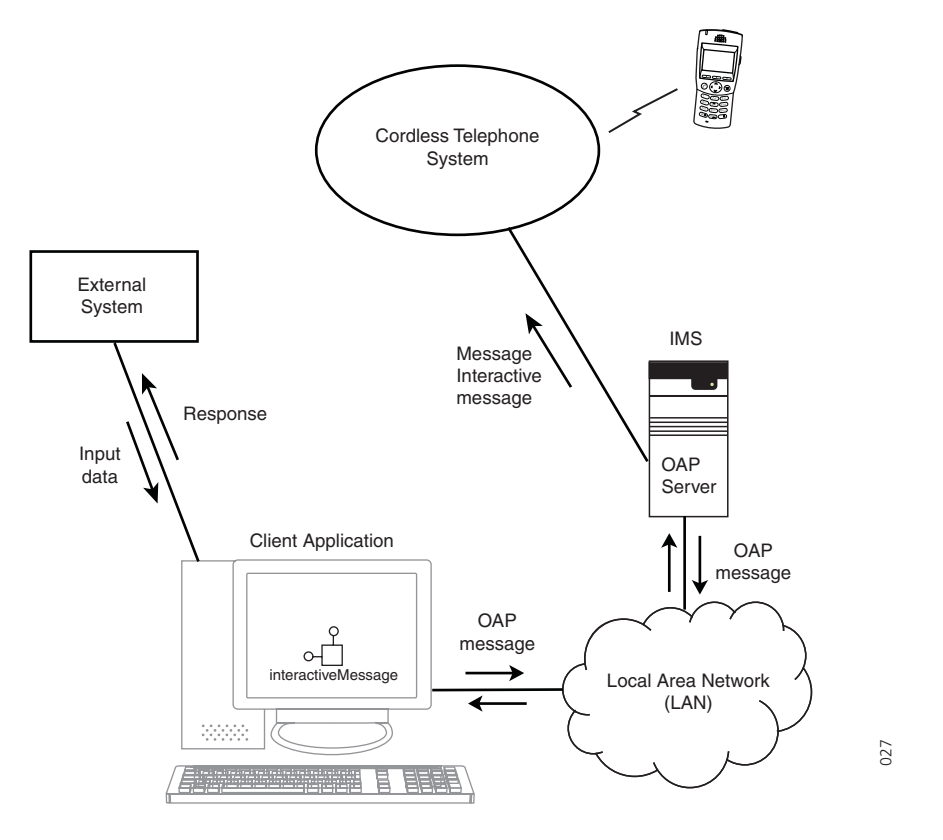

*Figure 8. OAP used to convert events in external equipment to Interactive Messages.*

 $\mathsf{I}$ 

 $\mathbf{I}$ 

## <span id="page-8-0"></span>**3.6 Considerations for IM**

- All parts of an IM are sent through the air. An IM contains an address, a subject, body, options and response data.
- The total transmission time is dependent mainly on the system bandwidth.
- There can be limitations to which characters that can be used in an IM depending on the portable and system.
	- There might be limitations of characters in a returning answer of a sent IM, depending on which portable the IM is sent to.
- An IM should only include the most necessary information, as a long IM increases the transmission time.
	- As a rule of thumb, an IM should contain the following:
	- Subject consisting of one text row
	- Body consisting of one or more text rows, but keep it as short as possible
	- Text options containing one row per option
	- Up to six characters in response back of an IM

**Note:** Let the option Data Response be as short as possible. Its sole purpose is to identify the IM response. Increasing the Data Response length will seriously affect the IM transmission time.

## **4 System Requirements**

The Interactive Message functionality has been improved over the years and is still under development. Therefore, always use the latest version of software both for portables and application platform or use the release notes to determine whether current version supports the needed functionality.

## **5 Example Configurations**

The following are simple examples of possible IM configurations. They explain some of the settings just to show the connection between the programming and what is displayed. The presentation on the display will look different depending on which portable device is in use.

#### <span id="page-9-0"></span>**5.1 Processing Industry Example**

#### **Application startup**

A first message is sent to the Supervisor on duty. The message is stored in his handset and can be activated any time during his shift.

Every message consists of a subject and one or more options. Body text can be added, for example to describe the options. Choosing an option might invoke a new message which will prompt the supervisor for more data, in this example the number of the tank he wants to check. The action can also be to call a predefined number, in this example to the control room when help is needed.

• First message:

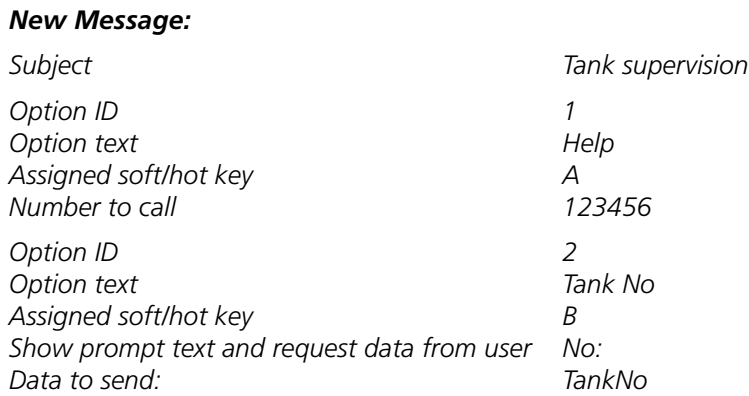

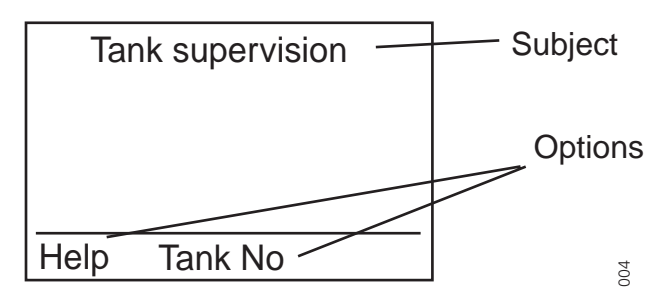

 $\mathbf I$ 

 $\overline{\phantom{a}}$ 

#### **The supervisor wants to check tank no. 1**

He selects the "Tank No" option which trigger the action(s) related to that option. In this case he will be prompted to enter the tank number.

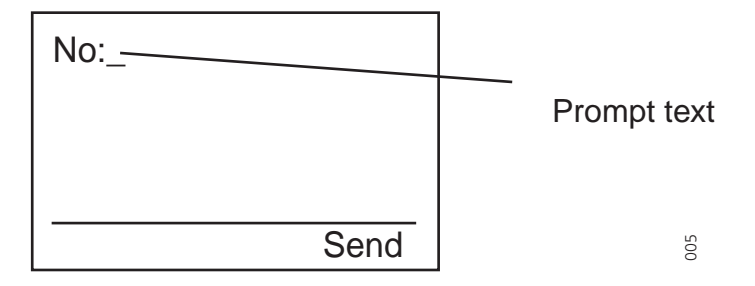

He enters "1". By pressing "Send" this value will be sent back to the application together with the identifier "TankNo".

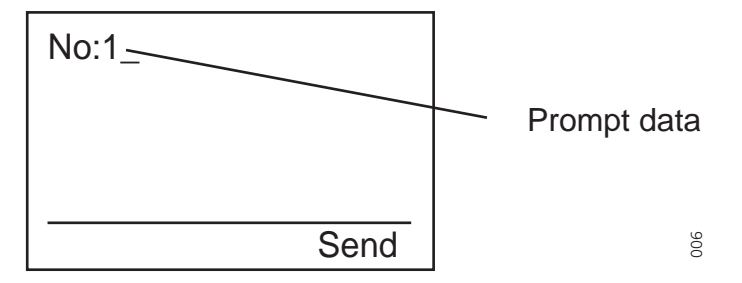

A new set of options is sent out by the application where he can select to either check the liquid level or the temperature. The new message is sent as an update, note that for example Subject does not need to be set again, it will hold its last value.

• Second message:

*Update Message: Body Tank 1 Check the following data Option ID 1 Option ID 2 Option ID Option text Assigned soft/hot key Data to send 3 Level A L1 Option ID Option text Assigned soft/hot key Data to send 4 Temp B T1*

Options 1 and 2 will be erased as they are included in the update without any information.

 $\overline{\phantom{a}}$ 

 $\overline{\phantom{a}}$ 

 $\mathbf{I}$ 

I

 $\overline{\phantom{a}}$ 

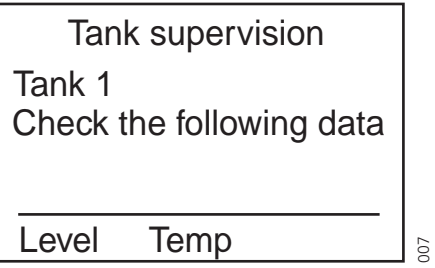

#### **The supervisor wants to check the level**

The supervisor selects the "Level" option which will cause an event in the client application. The response is evaluated, the level is measured and a text is composed that shows the value. Also a new set of options is sent out where he can choose an action if he finds it necessary, or go back to default state by choosing "OK".

• Third message:

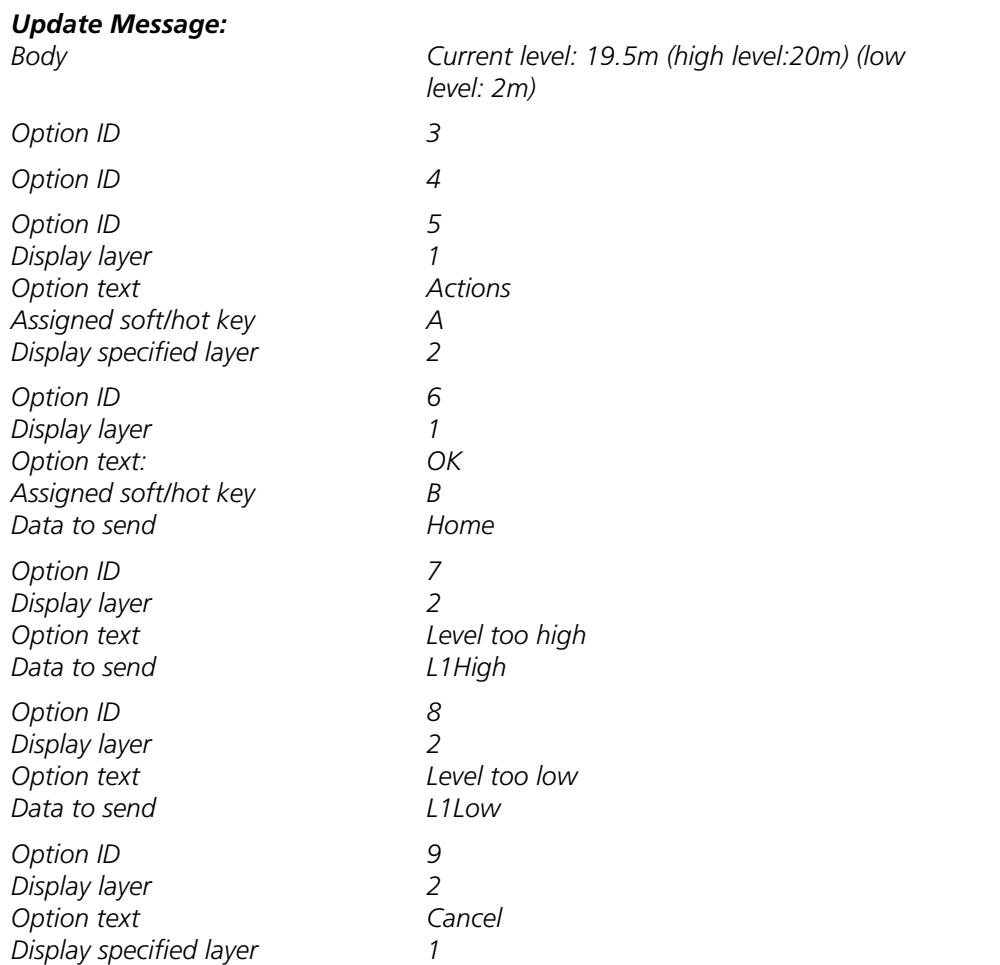

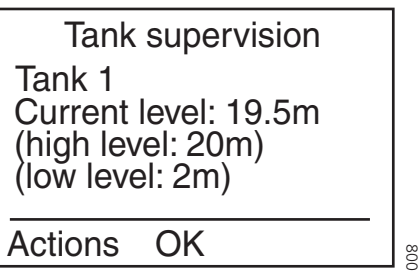

#### **The supervisor wants to notify the control room that the level is too high**

The supervisor finds the level too high and wants to notify the control room. He selects the "Actions" option.

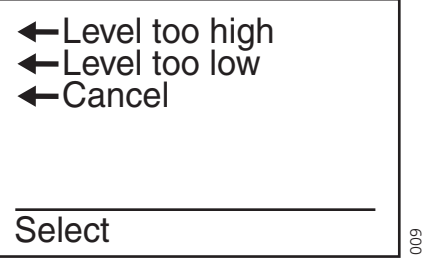

The display will show three options: "Level too high", "Level too low", and "Cancel". The supervisor selects the "Level too high" option. The operator in the control room receives the message and sets a new high level for the tank (in this case 15m). The application empties some of the liquid in the tank and after a preset time it updates the level measurement. With only the new level changed an update message is sent to the handset.

• Fourth message:

#### *Update Message:*

*Body Tank 1*

.

*Current level: 15m (high level:15m) (low level: 2m)*

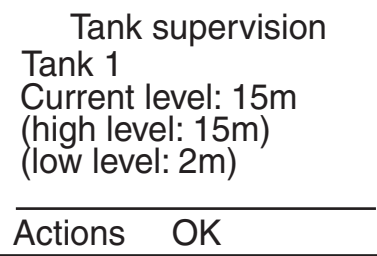

#### **The supervisor is satisfied and returns to default state**

When the supervisor finds that the level has reached the new limit he wants to return to the default state. He therefore selects the "OK" option which is reported to the client application. The default message with its options is again sent out to the handset and eliminates the need to remove the old message. The IM message in the handset is then updated. An alternative to this would of course have been to create the default message

010

completely from scratch and send it as a normal message, but using the updates gives less transmission time. It also eliminates the need to remove the old message.

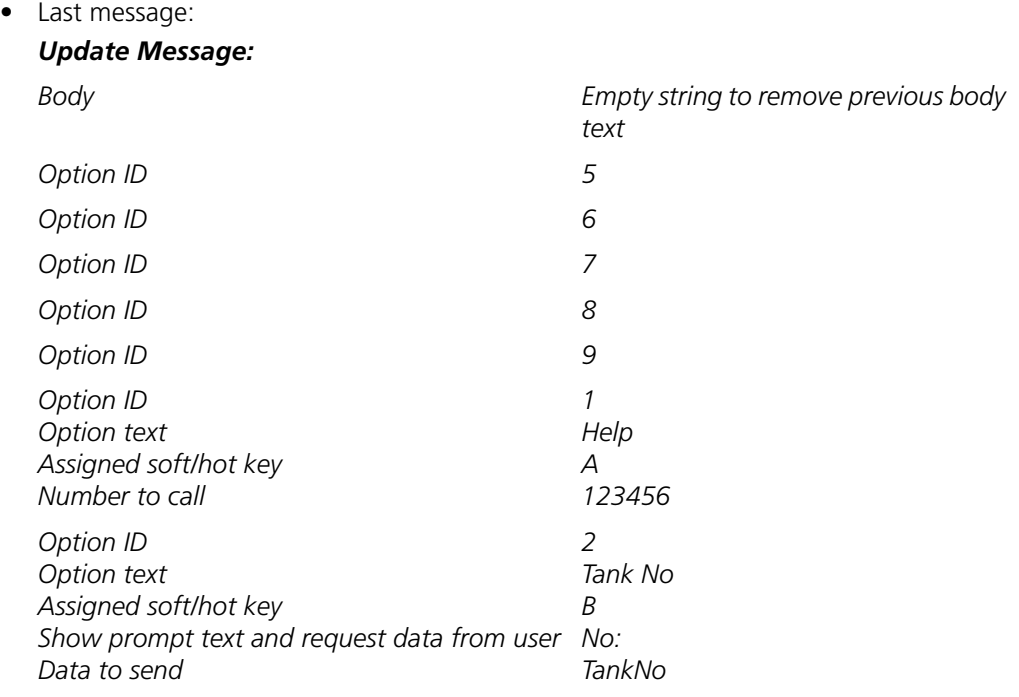

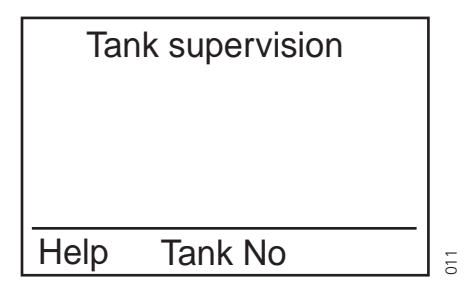

## <span id="page-13-0"></span>**5.2 Machine Stoppage Recovery Example**

#### **Machine stoppage occurs**

A ball bearing in a cutter breaks, causing the machine to stop. The digital output is activated, which triggers the AMS to send an IM to the technician's handset.

• First message: *New Message: Subject Body Machine supervision Machine No 1 Machine has stopped Option ID Option text Assigned soft/hot key Data to send 1 Accept A Acc Option ID Option text Assigned soft/hot key Data to send 2 Reject B Rej*

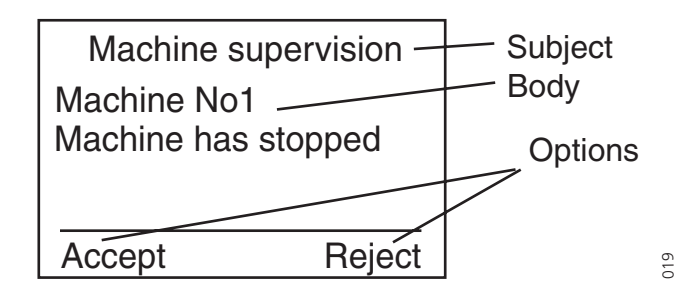

At the same time, a timer is started in the AMS. The timer will run until the machine has been restarted or until a predetermined timeout has been reached (for example after the timer has been running for 15 minutes). In the latter case, the AMS will send an IM to the manager to indicate that there is a serious problem. This will also happen if the technician rejects the task or fails to respond in a predetermined time (for example 30 seconds).

#### **The technician accepts the task**

He selects the "Accept" option, which causes a new set of options to be sent out where he can either choose to repair the machine himself, or if he finds it necessary, request the help of a specialist.

• Second message: *Update Message: Option ID 1 Option ID 2 Option ID Display layer Option text Assigned soft/hot key Display specified layer 3 1 Help A 2 Option ID Display layer Option text Assigned soft/hot key Data to send 4 1 Repair C M1Rep*

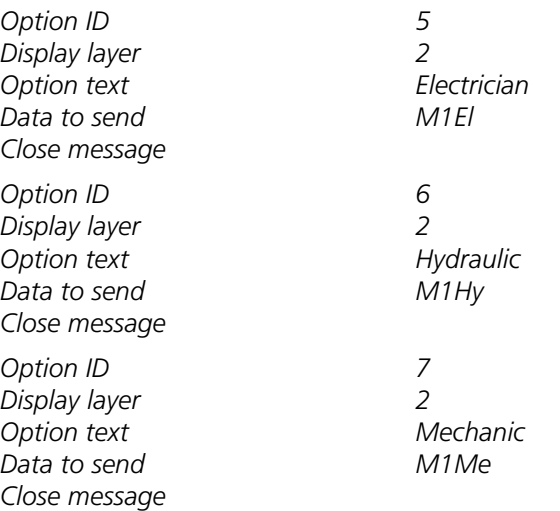

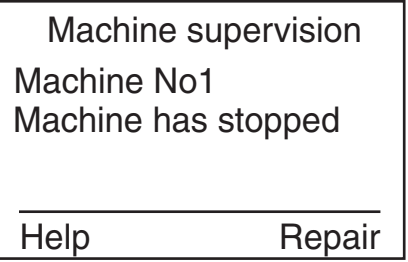

After inspecting the stopped machine, the technician realizes that he cannot repair it himself, so he has to notify a specialist. He selects the "Help" option.

020

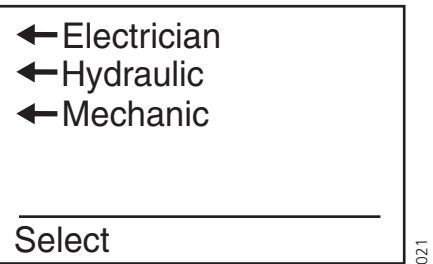

Since it is a mechanical fault, he chooses the "Mechanic" option from the IM menu in his handset.

#### **The specialist receives the message**

A new IM is sent to the appropriate specialist, who in turn can accept or reject the task.

• Third message:

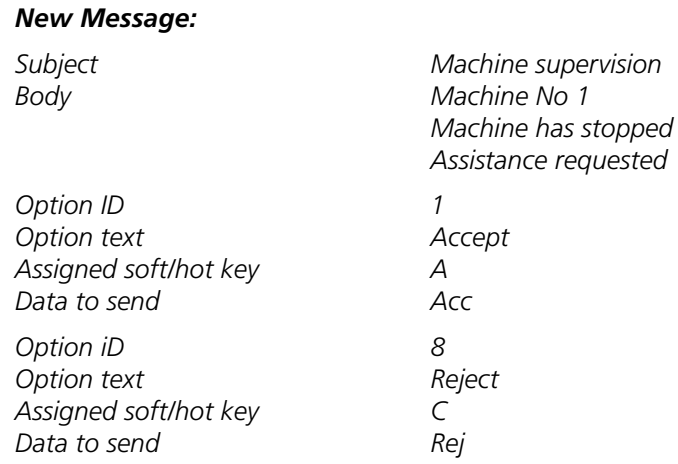

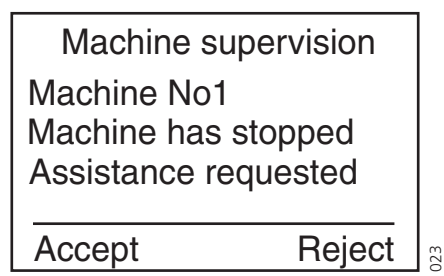

#### **The specialist accepts the task**

The specialist chooses to accept and receives a new IM in his handset.

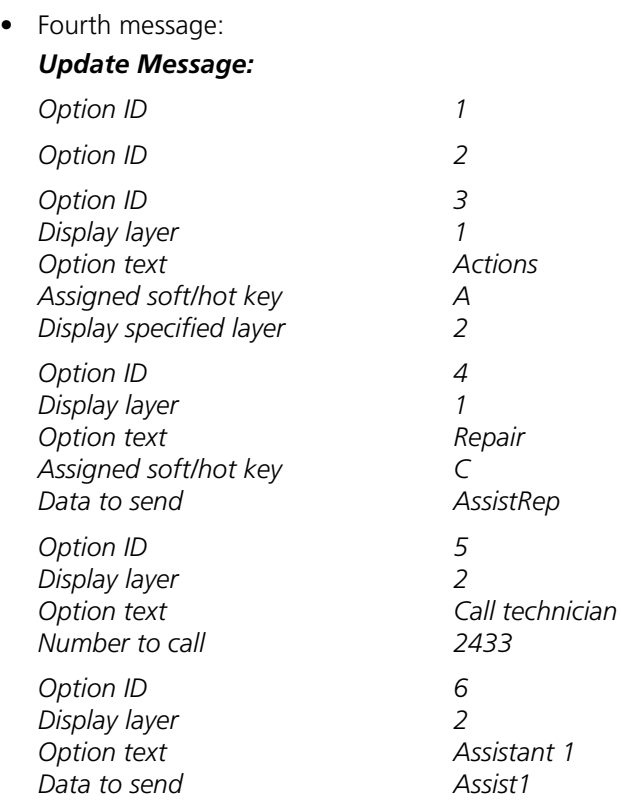

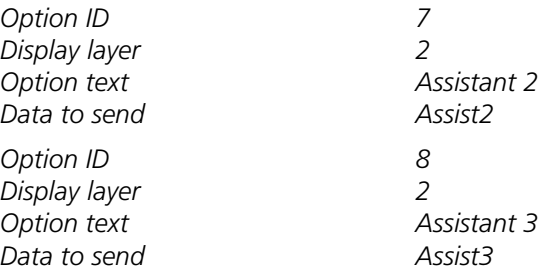

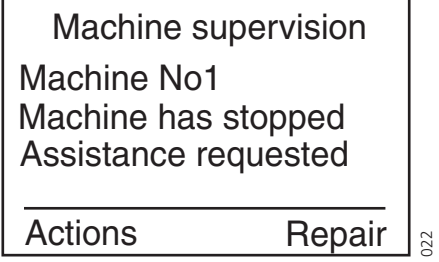

He selects the "Actions" option.

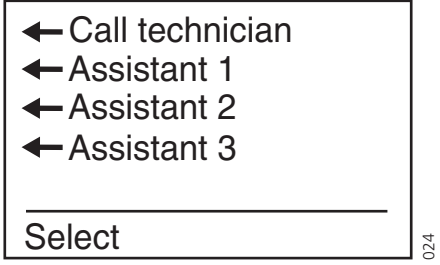

The display shows four options: "Call technician", "Assistant 1", "Assistant 2", and "Assistant 3". The specialist selects the "Call technician" option. The technician describes the problem and the specialist decides to inspect the machine. He finds out that he needs the help of an assistant specialist to repair it, so he chooses the "Assistant 1" option from the IM menu. An IM is sent to the assistant specialist, presenting him with the options to accept or reject the task.

#### **The assistant receives the message**

• Fifth message:

#### *New Message:*

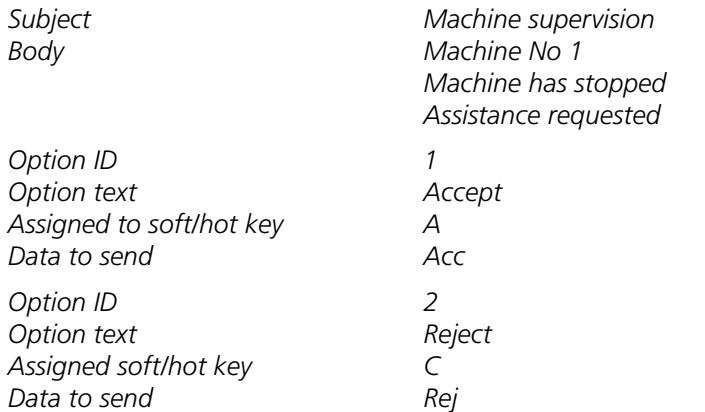

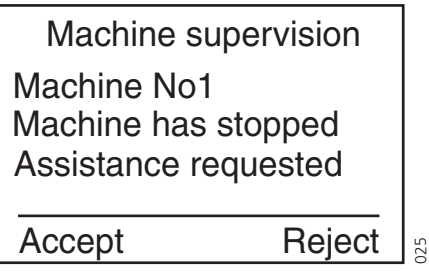

He chooses to accept and proceeds to help the specialist with the repair. When the repair is finished and the machine is restarted the AMS stops the timer.

## <span id="page-18-0"></span>**5.3 Nurse Call Connection Example**

The patient in room 103 needs help and presses the nurse call button. Information about the call is received by the XGate, where one or more nurses are responsible for each alarm position. The nurse responsible for the specific patient receives an Interactive Message in her Cordless Handset.

First message:

## *New Message:*

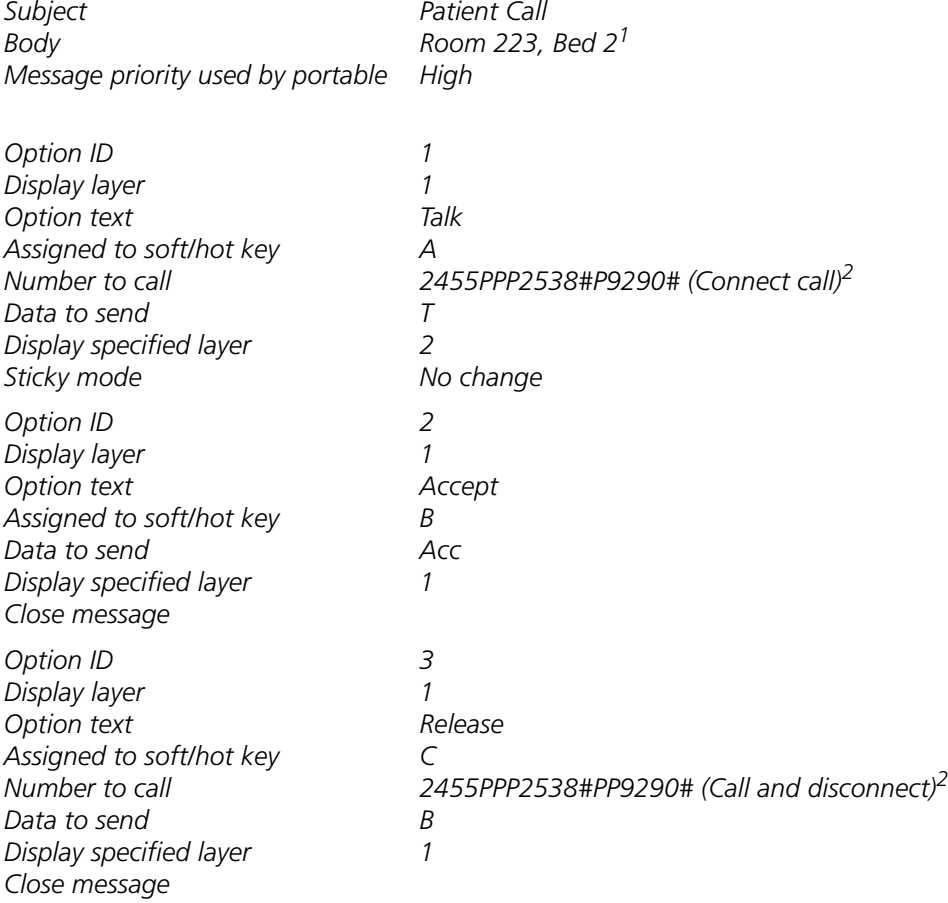

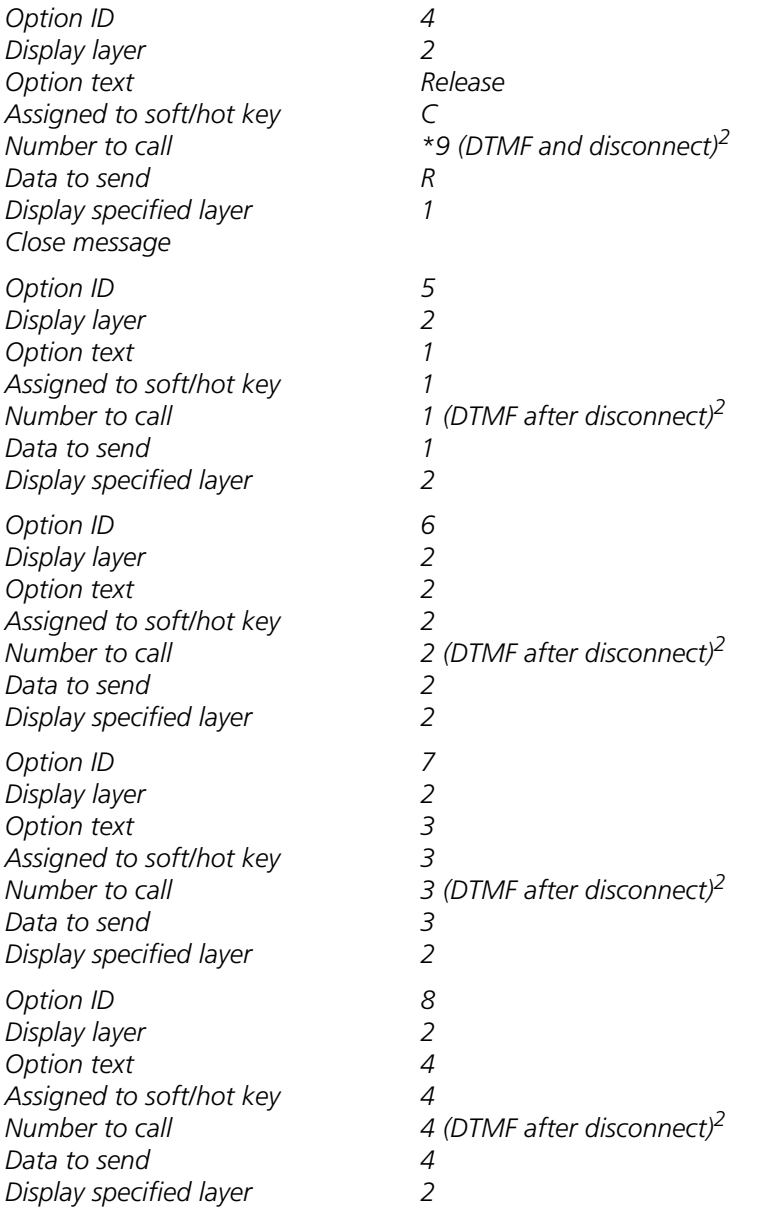

<span id="page-19-0"></span>1.Normally fetched from information coming from the nurse call system 2.Text in parentheses is for clarification; it is not part of the IM.

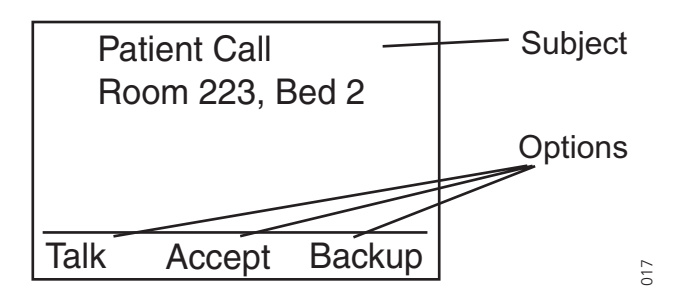

 $\mathbf I$ 

She has three options to choose from; speak with the patient, accept the task at once, or transfer the message to a backup nurse. Information and options are displayed in plain language on the Cordless Handset display.

#### **The nurse chooses to speak with the patient**

The nurse decides to speak with the patient and selects the option "Talk". The Cordless Handset dials the proper number. The nurse is automatically connected and she can talk to the patient via the care phone. A receipt is sent back to the application.

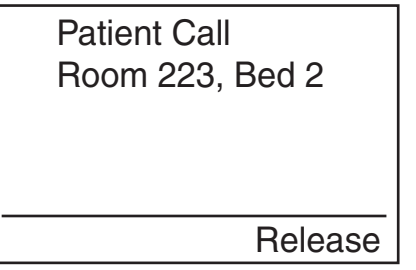

The nurse can also use the keypad on the Cordless Handset to send DTMF tones to control the nurse call system during the call if needed.

018

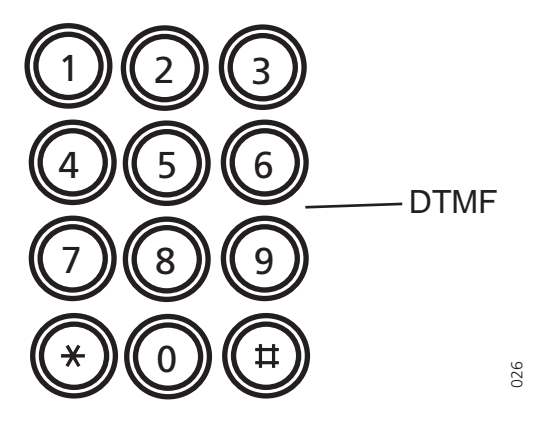

When the nurse has spoken with the patient she can select the "Release" option which disconnects the call and closes the message.

<span id="page-21-12"></span><span id="page-21-10"></span><span id="page-21-8"></span><span id="page-21-6"></span><span id="page-21-4"></span><span id="page-21-2"></span><span id="page-21-1"></span> $\overline{\phantom{a}}$ 

## **6 Operating Instructions**

Please refer to the appropriate User Manuals. See 7 *[Related Documents](#page-21-13)* on page 20.

## <span id="page-21-13"></span>**7 Related Documents**

<span id="page-21-11"></span><span id="page-21-9"></span><span id="page-21-7"></span><span id="page-21-5"></span><span id="page-21-3"></span><span id="page-21-0"></span>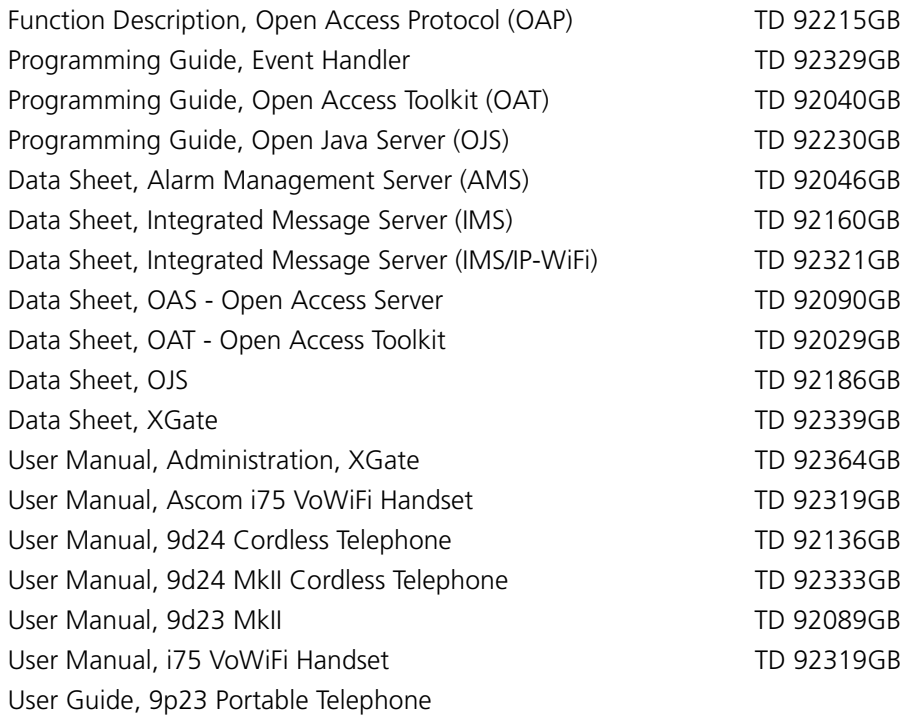

## **Appendix A: Interactive Messaging in Portable Devices**

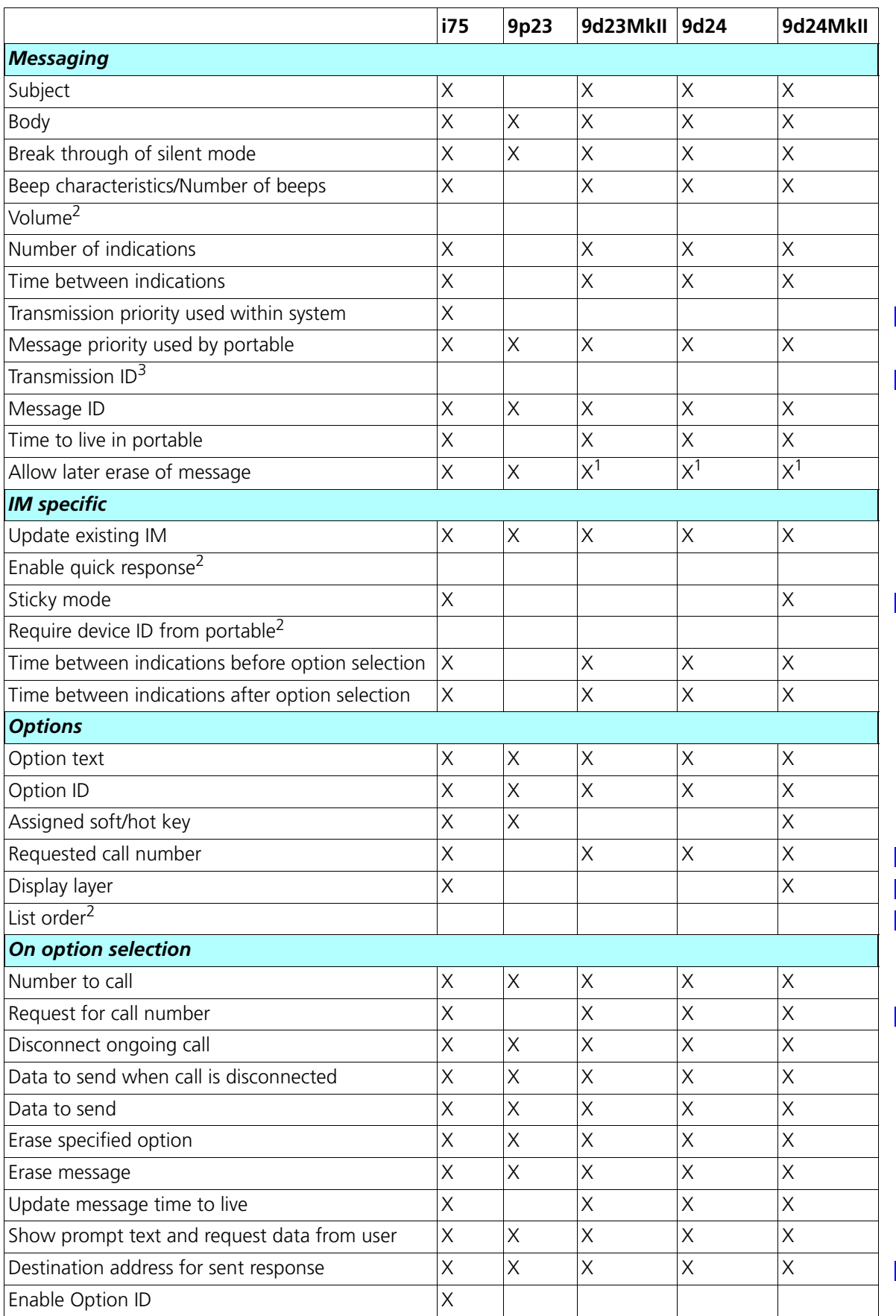

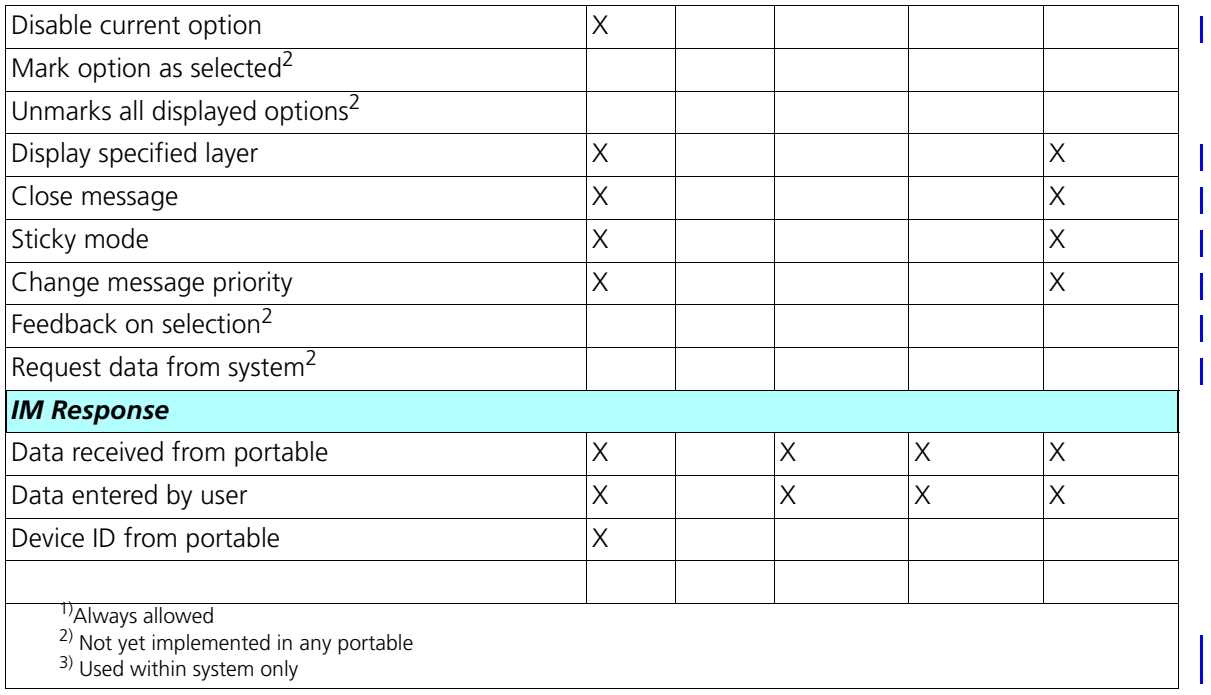

## **Appendix B: IM Protocol Dictionary**

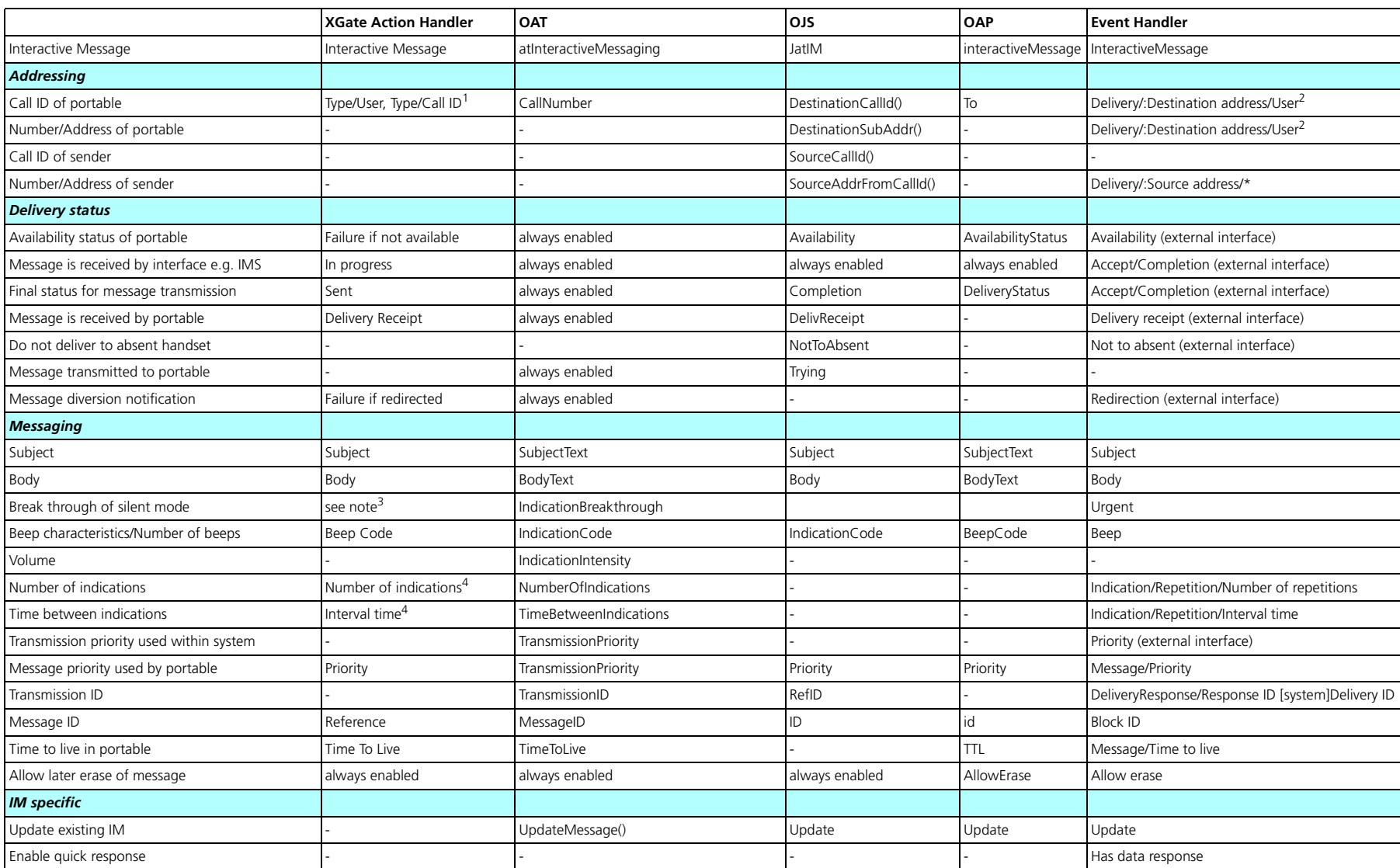

23

2006-09-25/ Ver. E

2006-09-25/ Ver. E

 $\mathbf{I}$  $\mathbf{I}$  $\mathbf{I}$ 

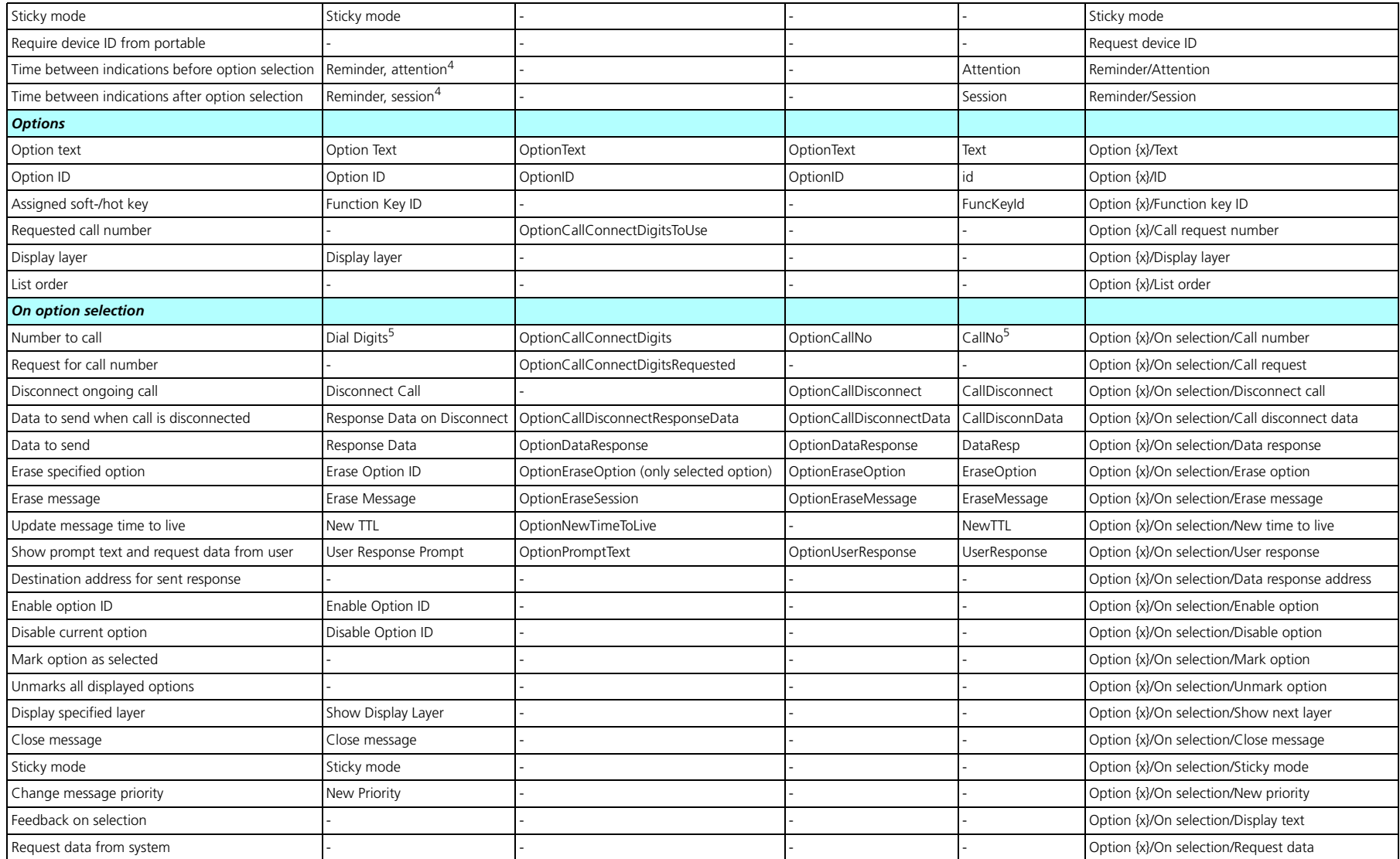

 $\mathbf{I}$ 

 $\frac{1}{1}$ 

 $\mathbf{I}$  $\mathbf{I}$ 

 $\mathbf{I}$ 

 $\mathbf{I}$ 

 $\mathbf{I}$ 

 $\mathbf{I}$ 

 $\mathbf{I}$  $\mathbf{I}$  $\mathbf{I}$  $\mathbf{I}$ 

 $\mathbf I$  $\mathbf{I}$ 

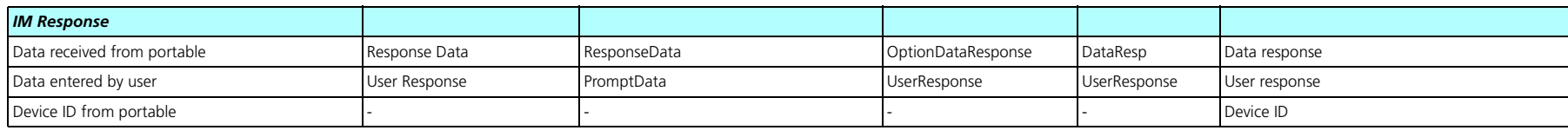

 $^{1)}$ A Call ID in the UNS where the option "user" gives a select-box and "Call ID" is manually entered.

 $^{2)}$ Depending on whether UNS request is used in the external interface this is either a Call ID or a Pocket Unit address (sub addr.)

 $3)$ Automatically set for Priority = Alarm.

 $4$ Set for all messages per priority, that is Alarm, High, Normal, and Low

5)Possible to specify how the handset shall handle the number, that is, if a call shall be connected, if the call shall be disconnected directly, if the digits shall be sent as DTMF in an ongoing call, and if the call shall be disconnected when the digits have been sent as DTMF.

Interactive Messaging (IM) Function Description

Function Description<br>Interactive Messaging (IM)